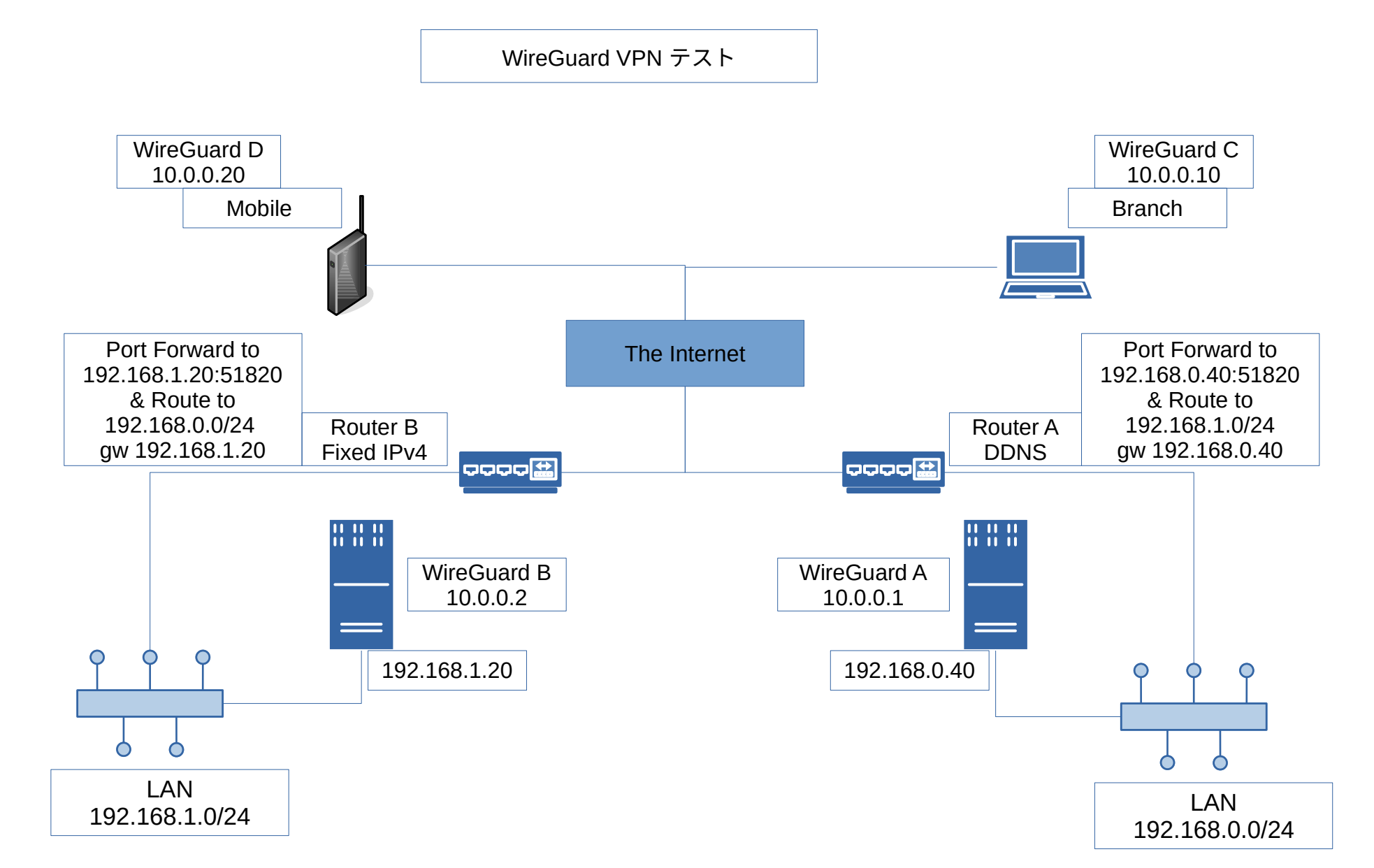

2022/4/22 setter at i-red dot info

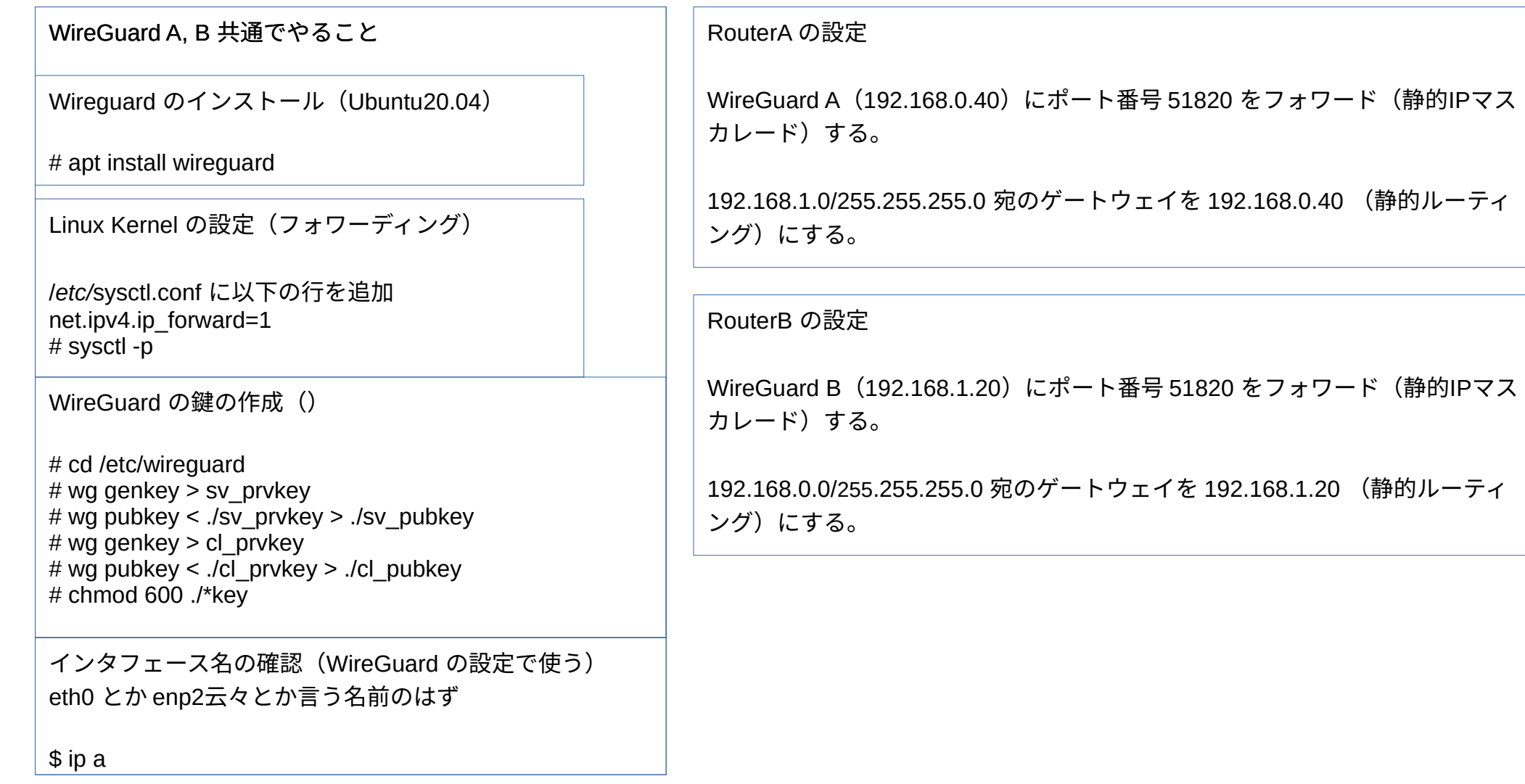

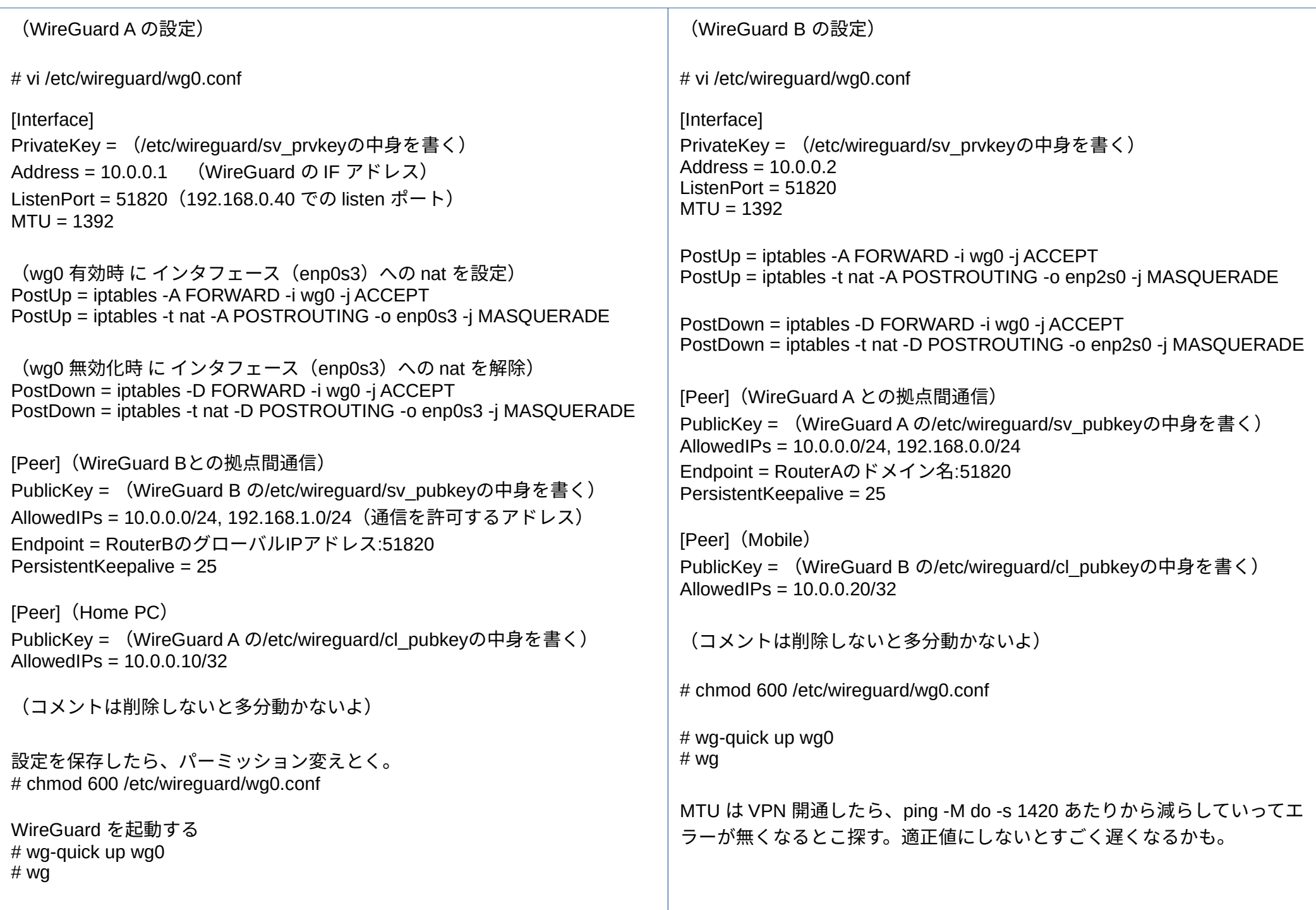

(WireGuard C (Windows10)での設定)

## **[Interface]**

PrivateKey = (WireGuard A の /etc/wireguard/cl\_prvkeyの中身を書く) Address = 10.0.0.10  $MTU = 1392$ 

[Peer] (WireGuard A 用)

PublicKey = (WireGuard A の/etc/wireguard/sv\_pubkeyの中身を書く) AllowedIPs = 10.0.0.0/24, 192.168.0.0/24, 192.168.1.0/24 Endpoint = RouterAのドメイン名:51820

```
(WireGuard D(モバイルやったことない)での設定)
```
[Interface] PrivateKey = (WireGuard B の /etc/wirequard/cl\_prvkeyの中身を書く) Address =  $10.0.0.20$  $MTU = 1392$ 

[Peer] (WireGuard B 用) PublicKey = (WireGuard B の/etc/wireguard/sv\_pubkeyの中身を書く) AllowedIPs = 10.0.0.0/24, 192.168.1.0/24, 192.168.0.0/24 Endpoint = RouterBのグローバルIPアドレス:51820